# 快速使用手冊

許嘉銘

NTPU

December 20, 2019

### **Outline**

- 1 Announcement and Important Data
- 2 Basic Requirement
- **3** Grading Policy
- 4 Brief Rules for Final Project
- 5 Get Ready
	- Open Room
	- **Enter Room**
- 6 DCTP

### Announcement and Important Data

- Competition date:  $2020/01/16$  09:30-16:30 at CSIE 204.
- **Rules:** http://www.iis.sinica.edu.tw/˜tshsu/tcg/2019/hwks/rules.pdf
- Submit page:
	- http://wwww.csie.ntu.edu.tw/˜tcg/2019/final.php
		- Submission due data: 2020/01/16 09:00AM for source code and executable file, and 2020/01/17 09:00AM for documents.
- Download link for final project files:
	- will be provided using email to be sent out after  $12/20$  2019.

#### Basic Requirement

#### Your program **must**

- contains at least the following three features: (TA will trace your code)
	- NegaScout with some chance node search
	- Hash table
	- **Using some knowledge heuristics to do move ordering**
- has the ability to complete a game normally.
- You **must** provide a **makefile** and
	- an executable file in the demo day.
	- specify how to compile your program in the report
- Your zip file should be formatted as:
	- A folder named by your ID
		- A folder named by code (Contains all the code and makefile)
		- report.pdf

### Grading Policy

- Final score = Coding score + Document score + Bonus
	- Goding score + Document score is at most  $40$ .
	- Bonus score depends on the tournament performance.
		- Bonus does not include in the 40% final project score
- **Warning:** 
	- $\blacksquare$  In the following situation, your score will be very low:
		- 1 You claim something you have done but you didn't.
		- 2 Your program can not be compiled.
		- 3 Your program can not be executed.
		- 4 Your program can not finish a game normally.
		- 5 You didn't do anything nontrival and just upload the template code with a slight modification.

### More Grading Policy

- Document:
	- ≥ 5 pages in suitable font size.
	- What are done in the code and what lessons you have learned in turning the code.
	- Provide a system overview and structure of your code.
	- What are useful.
	- What are not useful.
	- What else can be done, but you do not have time.
	- ...
- Cheating and code copying is against the NTU offical code of ethic! Don't try it.

### Brief Rules for Final Project

- 瑞士制
	- 抽籤決定第一輪對手。(請提前到場抽籤)
	- 預估六至八輪。
	- 一個對戰組合互先一次。
		- 勝一局得 2 分
		- 平一局得 1 分
		- 輸一局得 0 分
		- e.g. 6W3D3L =  $6 \times 2 + 3 \times 1 + 3 \times 0 = 15$  分
- 單場限時 900 秒,超時算敗。
- 三循環算和
- 60 步無吃無翻算和。
- 單局犯規 (crash) 兩次算輸
- 犯規時由裁判決定棋局繼續進行方式。
- 裁判擁有所有棋局最終判決權。

### 進⼊ open 資料夾。

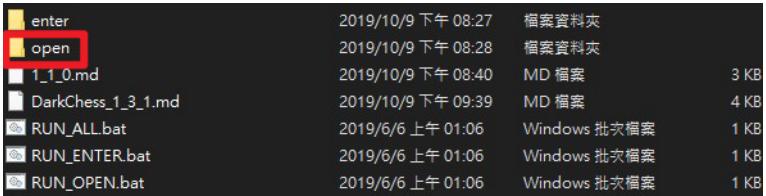

Figure 1: open 資料夾

資料夾結構如下圖所示,請雙擊 Launcher.jar 開啟檔案。

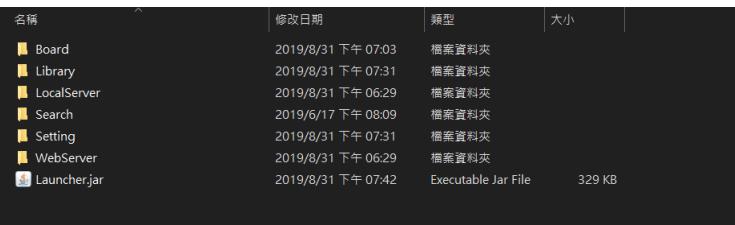

Figure 2: 資料夾結構

#### 開啟後,會出現如下圖視窗。

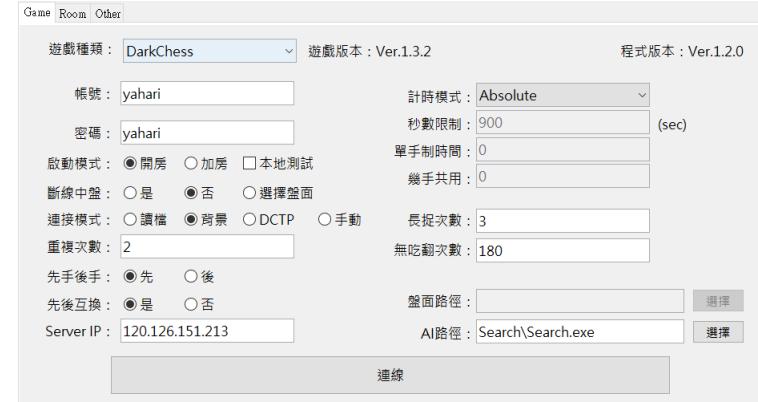

#### Figure 3: 程式初始畫面

請設置 AI 路徑,按下 AI 路徑欄位旁的選擇按鈕,選擇 Search。

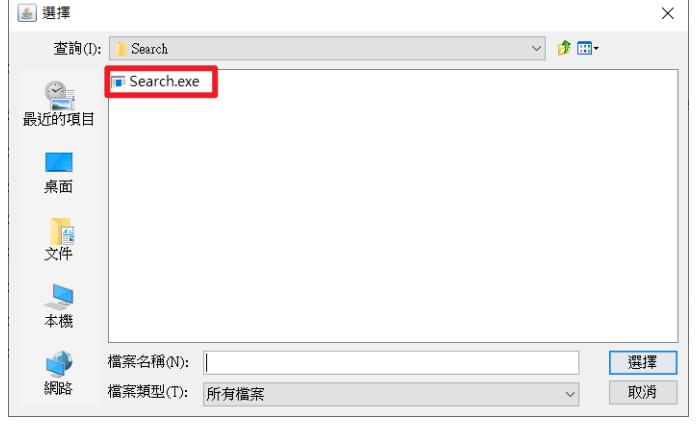

#### 按下連接按鈕,與伺服器連線。

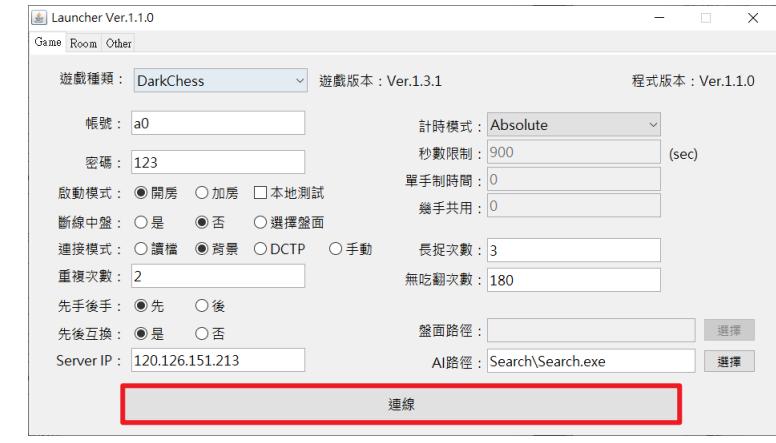

Figure 5: 連接

#### 會看到網頁開啟如下圖。

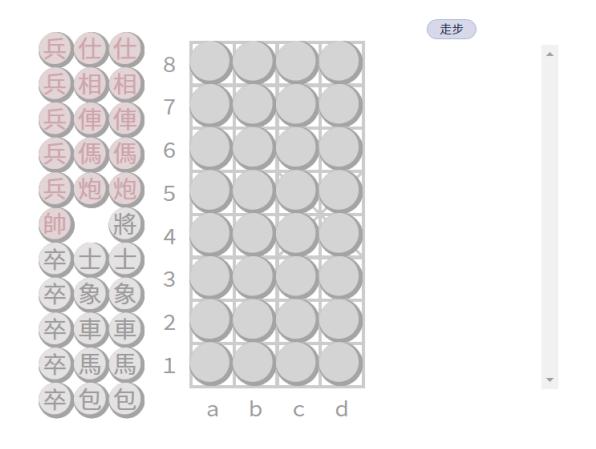

Figure 6: 盤面網頁

#### 程式會開啟如下圖的頁面。

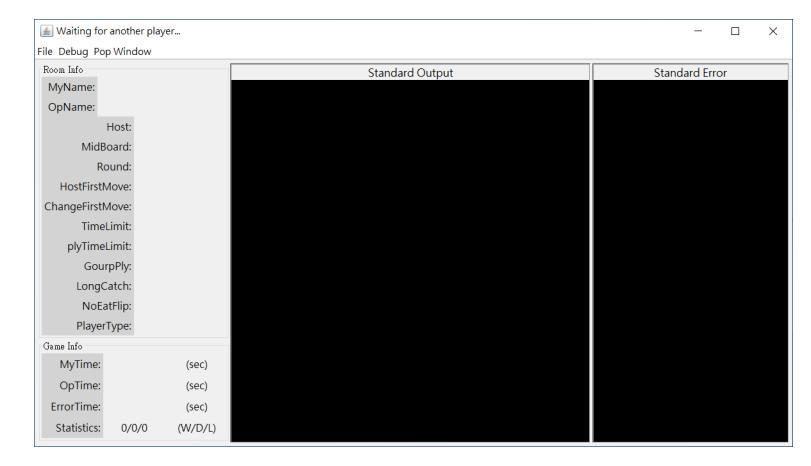

Figure 7: 房間頁面

### 進⼊ enter 資料夾。

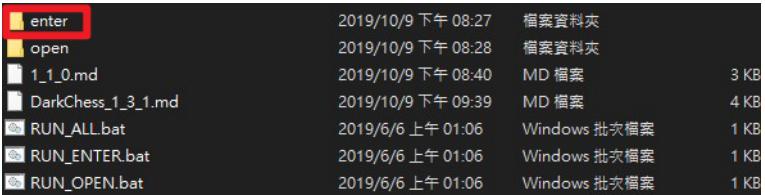

Figure 8: enter 資料夾

資料夾結構如下圖所示,請雙擊 Launcher.jar 開啟檔案。

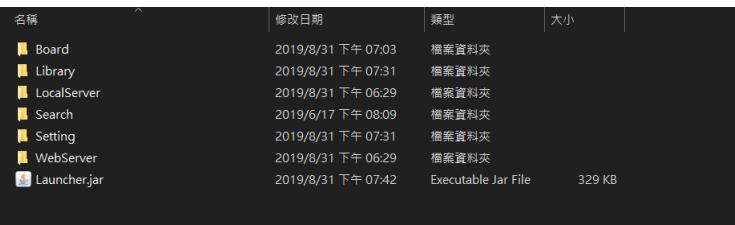

Figure 9: 資料夾結構

#### 開啟後,會出現如下圖視窗。

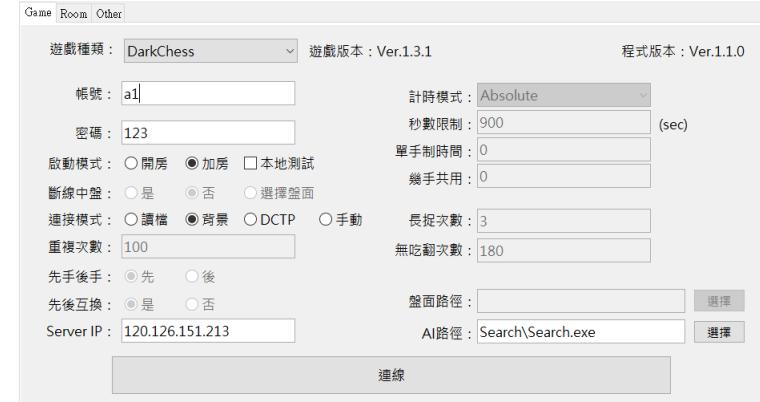

#### Figure 10: 程式初始畫面

請設置 AI 路徑,按下 AI 路徑欄位旁的選擇按鈕,選擇 Search。

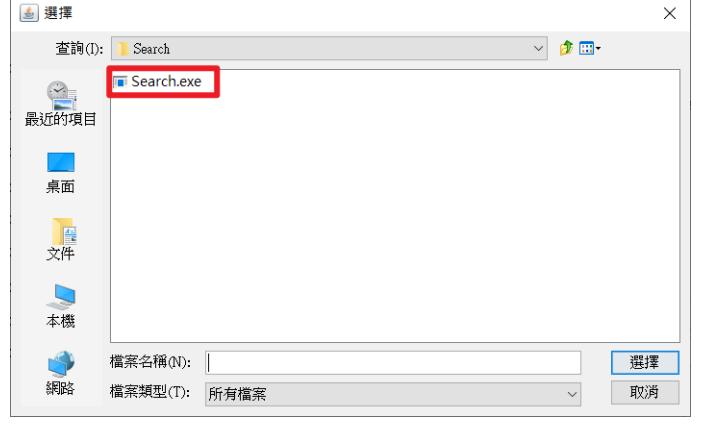

#### 按下連接按鈕,與伺服器連線。

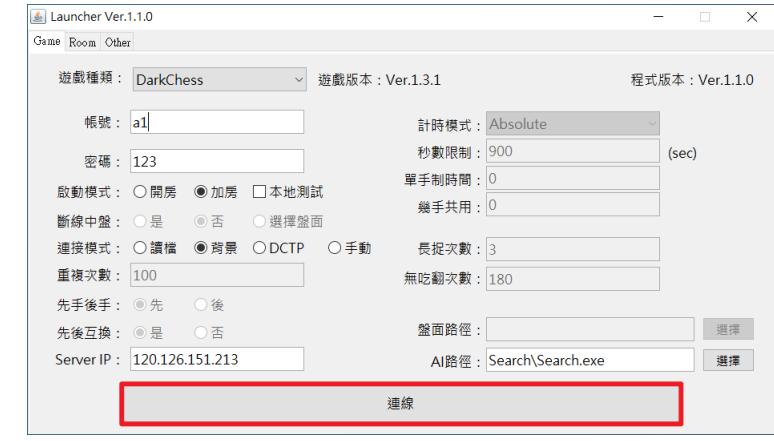

Figure 12: 連接

#### 會看到網頁開啟如下圖。

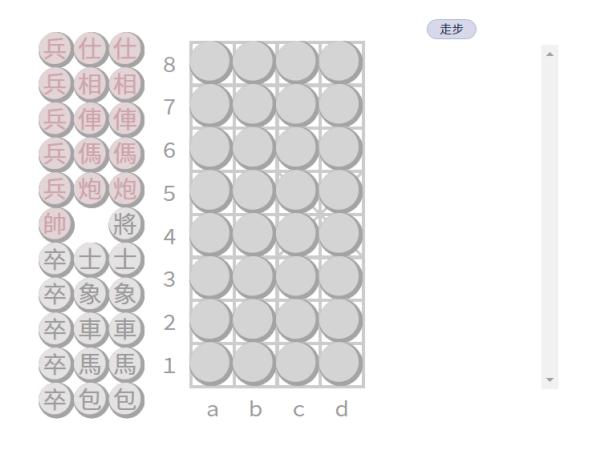

Figure 13: 盤面網頁

### 程式會開啟如下圖的頁面,按下紅框處,再按 OK 按鈕加房。

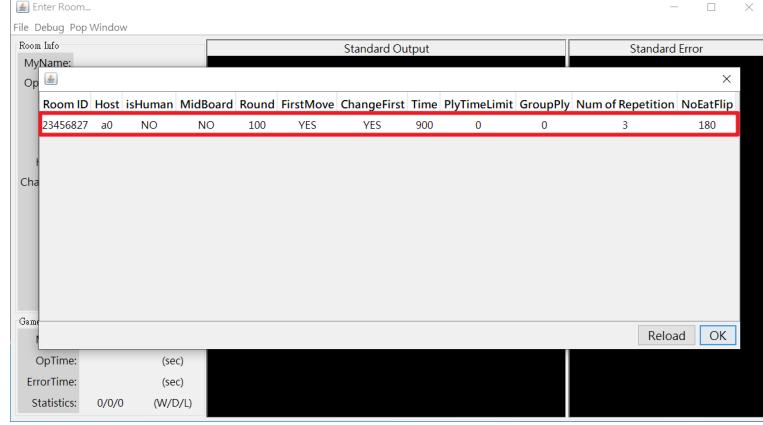

Figure 14: 房間列表

### 如看到雙方畫面皆如下圖所示,即成功完成測試。

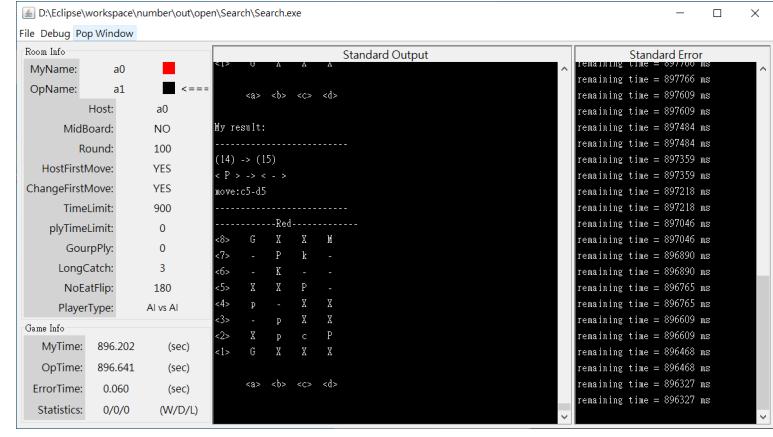

Figure 15: 遊戲進⾏中

### DCTP

請撰寫自己的 AI 程式,並完成 main\_clear 中有 TODO 註解的 部分。

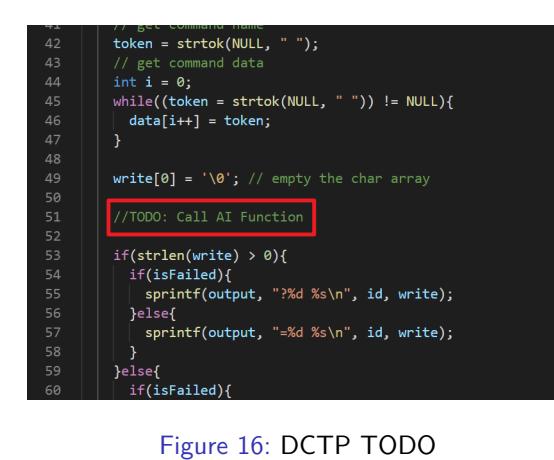